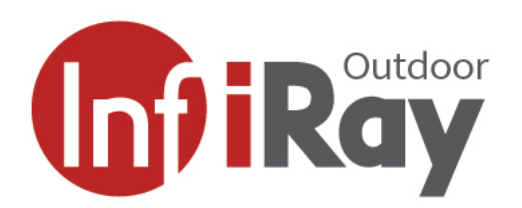

# **Řada Holo Termovizní kolimátor**

# **Uživatelská příručka V1.0**

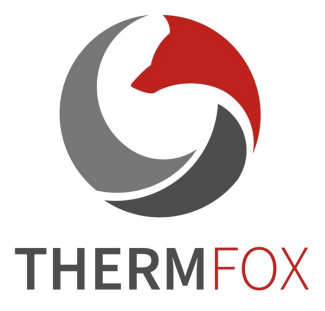

### **1. Popis výrobku**

Jsme hrdí na to, že vám můžeme představit náš nejnovější produkt – termovizní kolimátor (řada Holo). Jedná se o multifunkční zařízení, které lze použít pro denní i noční pozorování cílů. Jeho kompaktní velikost a lehká konstrukce usnadňují přenášení. Vynikající je dlouhá doba provozu, dobré utajení a velká schopnost rychle a snadno detekovat, rozpoznávat a identifikovat objekty nebo cíle. Holo je efektivní na krátké i dlouhé vzdálenosti bez ohledu na světlo a drsné povětrnostní podmínky, tedy i v úplné tmě, skrze silný kouř, opar, mlhu a prach.

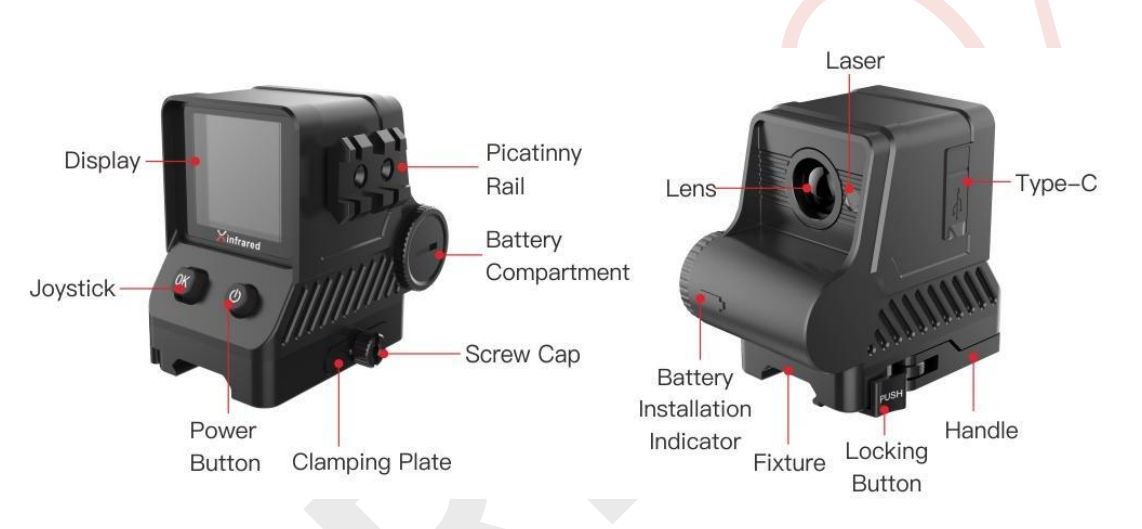

Obr. 1 Popis součástí

*Obr. vlevo proti směru hodinových ručiček: Displej, Joystick, Zapínací tlačítko, Upínací destička, Hlavice šroubu, Prostor pro baterii, Picatinny lišta Obr. vpravo proti směru hodinových ručiček: Laser, Čočka, Označení prostoru pro baterii, Osazení, Zamykací tlačítko, Páčka,* 

### **2. Osazení baterie**

*USB-C port*

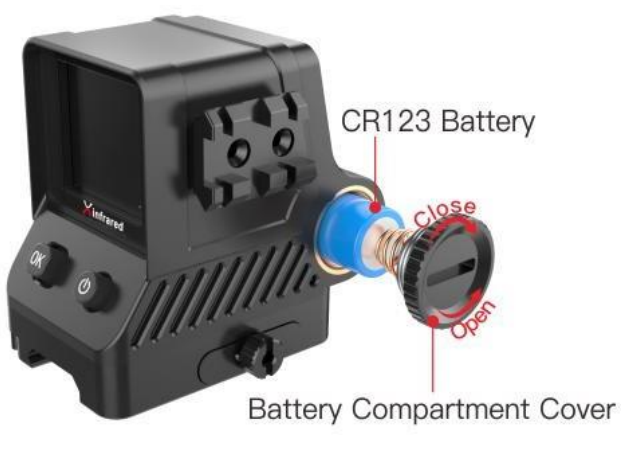

Obr. 2 Osazení baterie

- ➢ Nejdříve sejměte závitem opatřené víčko krytu baterie otočením proti směru hodinových ručiček tak, jak je zobrazeno výše.
- ➢ Poté vložte baterii CR123 kladným pólem dovnitř, záporným ven.
- ➢ Na závěr utáhněte víčko otočení po směru hodinových ručiček.

#### **Poznámka:**

**Zařízení může využívat suchou baterii CR123 o napětí 3V nebo nabíjecí baterii CR123 s napětím 3.7.**

Zařízení lze zapojit k vnějšímu zdroji pomocí datového kabelu USB-C. V případě takového zapojení není potřeba vyjmout baterii, avšak nabíjecí baterie nebude dobíjena.

## **3. Provozní pokyny**

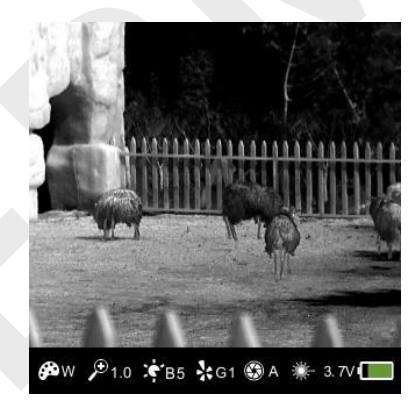

Obr.3 Normální režim rozhraní

#### **3.1 Zapnutí/vypnutí**

Stisknutím zapínacího tlačítka zařízení zapnete a na obrazovce se zobrazí obraz podobný tomu jako na Obr. 3.

Stisknutím stejného tlačítka zařízení vypnete.

#### **3.2 Zobrazení stavu**

Po zapnutí zařízení se v dolní části obrazovky zobrazí stavová lišta, která ukazuje aktuální stav některých běžných funkcí, např. režim zobrazení, aktivaci laseru, model baterie a aktuální stav baterie.

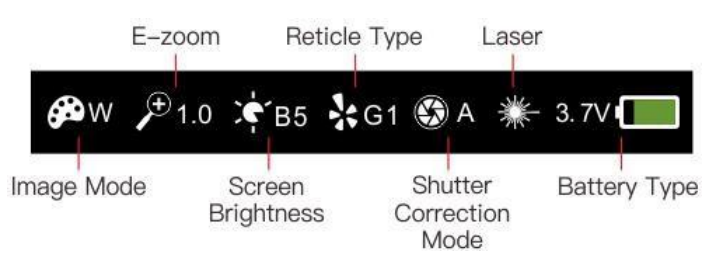

Obr. 4 Stavová lišta

*Obr. zleva doprava (nahoře): E-zoom, Typ zaměřovacího kříže, Laser (dole): Režim obrazu, Jas obrazovky, Režim korekce závěrky, Typ baterie*

#### **3.3 E-zoom**

V normálním režimu rozhraní zatlačením joysticku nahoru dosáhnete elektronického zvětšení obrazu 1x až 4x.

#### **3.4 Korekce závěrky**

V normálním režimu rozhraní zatlačením joysticku dolů provedete korekci závěrky.

#### **3.5 Nastavení jasu obrazovky**

V normálním režimu rozhraní zatlačením joysticku doleva provedete nastavení jasu obrazovky (od úrovně 1 až po úroveň 9).

#### **3.6 Vypnutí displeje**

V normálním režimu rozhraní zatlačením joysticku doprava displej vypnete.

#### **3.7 Navigační menu**

V normálním režimu rozhraní krátce stiskněte střed joysticku pro přechod do Navigačního menu 1 – Navigačního menu 2 – opuštění Navigačního menu.

Po přechodu do Navigačního menu se na obrazovce objeví čtyři funkční ikony "nahoře, dole, nalevo a napravo", které odpovídají tlačítkům na joysticku "nahoru, dolů, nalevo a napravo.

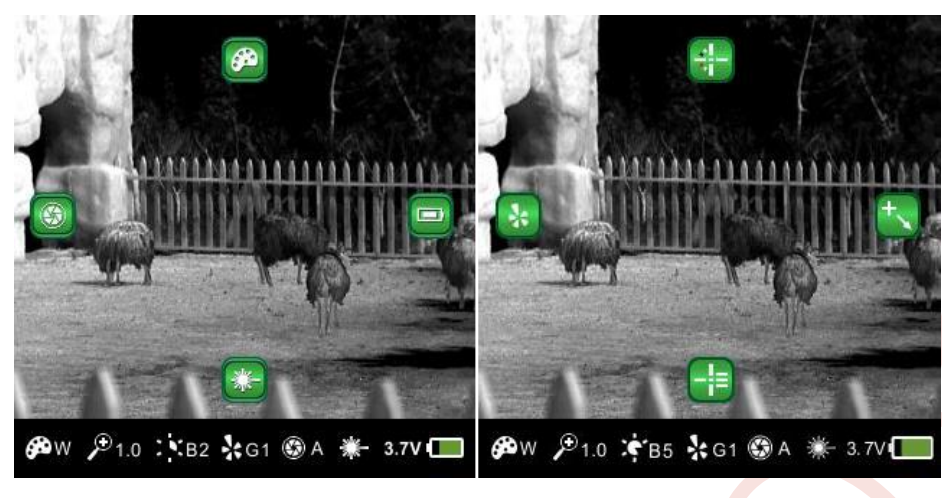

Obr. 5 Navigační menu 1 Obr. 6 Navigační menu 2

#### **3.8 Navigační menu 1**

V rozhraní Navigační menu 1 jsou čtyři funkce volící režim zobrazení, aktivaci laseru, korekci závěrky a výběr typu baterie (pro podrobnosti viz obr. 5).

#### **3.8.1 Režim zobrazení**

V rozhraní Navigační menu 1 stisknutím joysticku nahoru přepínáte mezi čtyřmi typy režimu zobrazení: White Hot (W)-Black Hot (B)-Red Hot (R)- Barva (C) a příslušná ikona se zobrazí ve spodní části obrazovky.

#### **3.8.2 Zapnutí/vypnutí laseru**

V rozhraní Navigační menu 1 stisknutím joysticku dolů zapnete/vypnete laserové označení. Při zapnutém laseru je na obrazovce zobrazená červená kruhová ikona "O".

#### **3.8.3 Nastavení pozice laseru**

Při zapnutém laseru v rozhraní Navigační menu 1 stisknutím a podržením joysticku dolů po dobu tří vteřin zaktivujete nastavení pozice laseru a indikátor laseru začne blikat. Pozici upravte tisknutím joysticku nahoru, dolů, doleva a doprava. Po provedení úprav stiskněte a podržte joystick pro uložení a odchod.

#### **3.8.4 Režim korekce závěrky**

V rozhraní Navigační menu 1 stisknutím joysticku doleva přepnete mezi dvěma režimy korekce závěrky – Manuální (M) nebo Automatickou (A) a příslušná ikona se zobrazí v dolní části obrazovky.

#### **3.8.5 Typ baterie**

V rozhraní Navigační menu 1 stisknutím joysticku doprava přepnete mezi dvěma typy baterií - 3V a 3,7V a příslušná ikona se zobrazí v dolní části obrazovky.

#### **3.9 Navigační menu 2**

V rozhraní Navigační menu 2 jsou k výběru čtyři funkce zaměřovacího kříže – barva, styl, typ a úprava pozice (pro podrobnosti viz obr. 6).

#### **3.9.1 Barva zaměřovacího kříže**

V rozhraní Navigační menu 2 stisknutím joysticku nahoru přepnete mezi čtyřmi barvami zaměřovacího kříže: bílá-černá-červená-zelená.

#### **3.9.2 Styl zaměřovacího kříže**

V rozhraní Navigační menu 2 stisknutím joysticku dolů přepnete mezi čtyřmi styly zaměřovacího kříže – kříž, tvar T, čtverec a červená tečka.

#### **3.9.3 Typy zaměřovacího kříže**

V rozhraní Navigační menu 2 stisknutím joysticku doleva přepnete mezi čtyřmi typy zaměřovacího kříže - G1,G2,G3 a G4. Celkem lze uložit a zobrazit na spodní stavové liště čtyři skupiny infračervených kalibračních údajů.

#### **3.9.4 Nastavení pozice zaměřovacího kříže**

V rozhraní Navigační menu 2 stisknutím joysticku doprava vstoupíte do rozhraní s nastavením zaměřovacího kříže. Pozici lze upravit tisknutím joysticku nahoru, dolů, doleva a doprava. Po dokončení nastavení stiskněte a podržte střed joysticku. Po uvolnění tlačítka se na obrazovce objeví sdělení "ok", což potvrzuje uložení aktuální pozice. Po uložení lze pozici vyvolat pomocí typu zaměřovacího kříže.

6

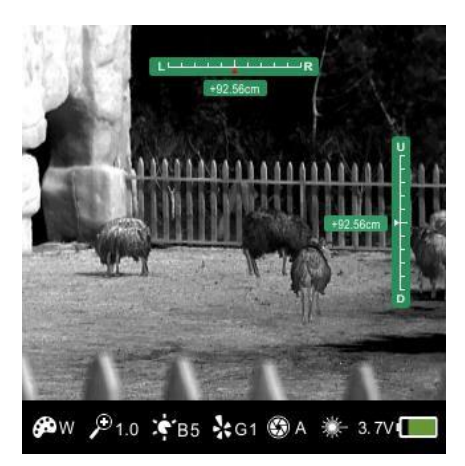

zaměřovacího kříže

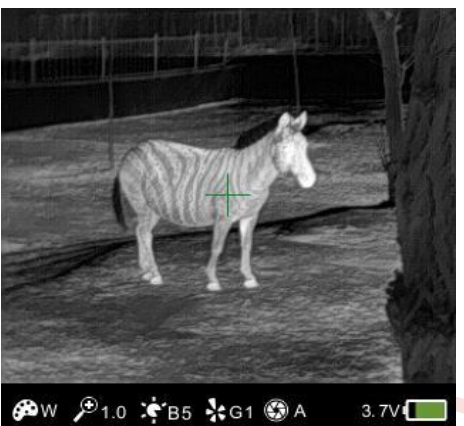

Obr. 7 Rozhraní nastavení Obr. 8 Rozhraní kalibrace vadného pixelu

# **4. Kalibrace vadných pixelů**

Stisknutí a podržením středu joysticku po dobu tří vteřin v rozhraní normálního režimu přejdete do rozhraní kalibrace vadných pixelů. Krátkým stisknutím tlačítka joysticku nebo dlouhým stisknutím nahoru, dolů, doleva a doprava dokončíte pohyb zaměřovacího kříže. Po zvolení vadného pixelu krátce stiskněte prostřední tlačítko pro kalibraci a dlouze pro uložení a odchod.

# **5. Upnutí**

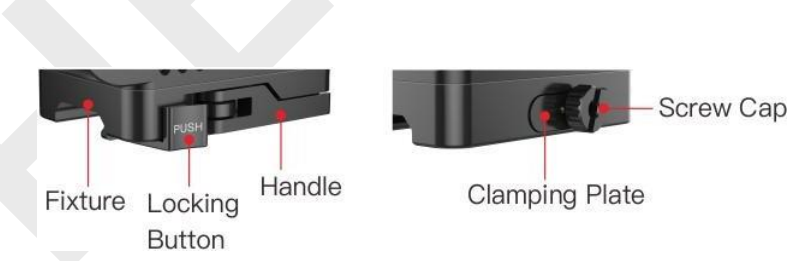

*Obr. vlevo, zleva: Osazení, Zamykací tlačítko, Páčka Obr. vpravo, zleva: Upínací destička, Hlavice šroubu*

Spodní část série Holo je vybavená rychloupínací svorkou, která umožňuje rychlé osazení na picatinny lištu. Manipulace je snadná a praktická. Osazení se provádí následujícím způsobem:

- ①Nejdříve pomocí hlavice šroubu nastavte upínací destičku do správné pozice;
- ②Poté stiskněte zamykací tlačítko pro uvolnění páčky a následně páčku otevřete;
- ③Po umístění zařízení do správné pozice na picatinny liště vraťte páčku do výchozí pozice pro správné uzamčení.

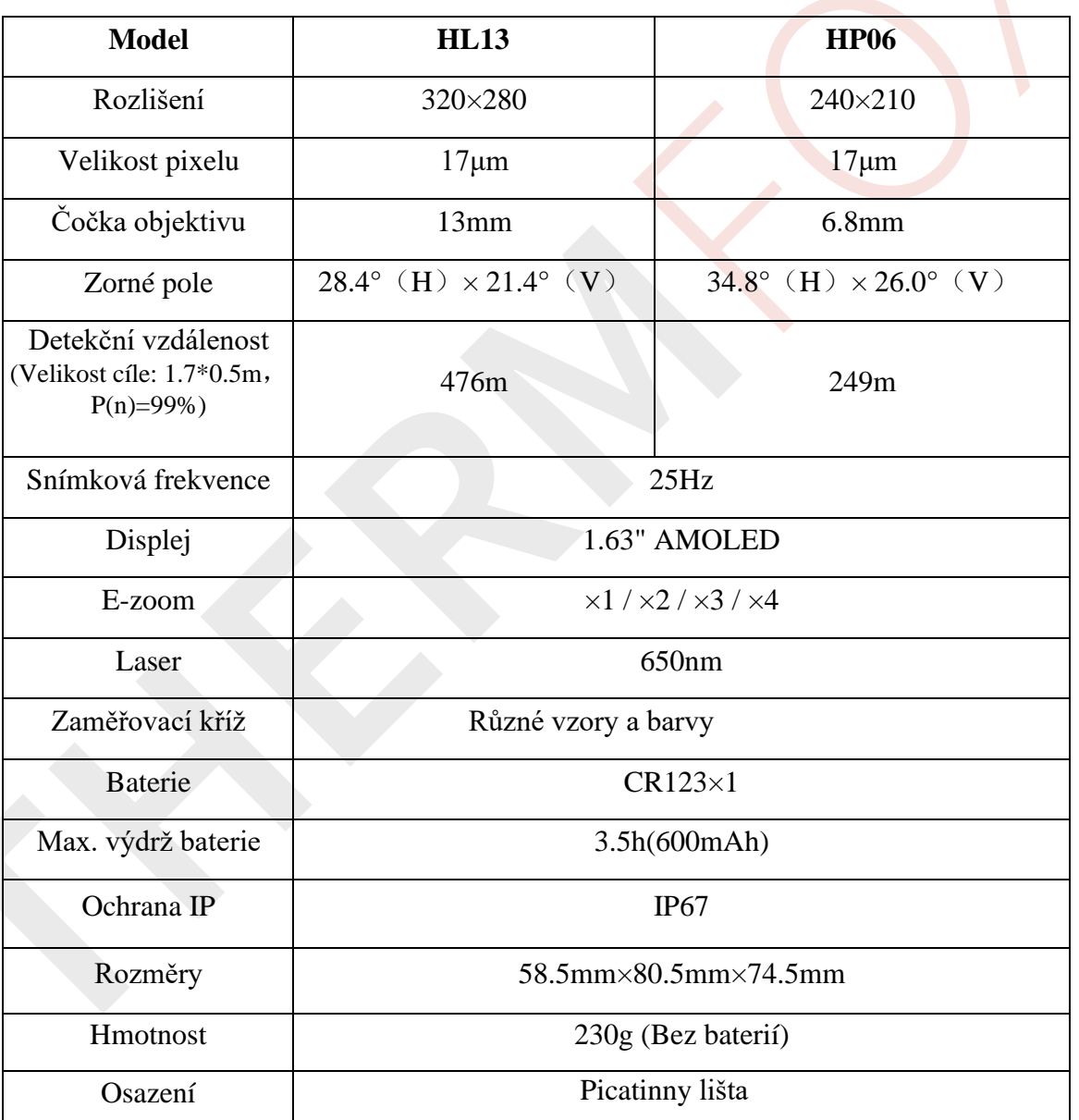

# **6. Parametry výrobku**